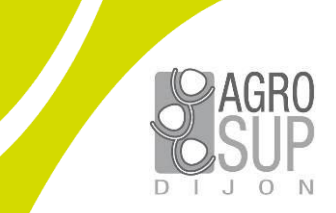

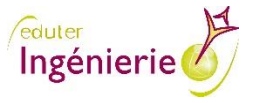

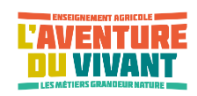

MINISTÈRE<br>DE L'AGRICULTURE<br>ET DE L'ALIMENTATION

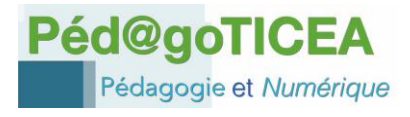

# **Fiche d'usage d'une pratique numérique**

# **Moodle au service de l'épreuve CCF de langues Une enseignante raconte...**

**Fabienne Vinette**, enseignante d'anglais Lycée d'enseignement agricole privé de Nermont (28) – fabienne.vinette@nermont.fr

juillet 2021

## **ORIGINE DE CETTE PRATIQUE NUMÉRIQUE ET COLLABORATIONS DANS L'ÉTABLISSEMENT**

J'enseigne l'anglais depuis 30 ans. L'établissement a recruté il y a 3 ans une ingénieure technico-pédagogique (ITP) pour aider les enseignants à dynamiser leurs cours.

Pour ma part, mon emploi du temps est partagé entre la formation initiale et la formation continue. Dans le cadre de la formation continue, j'ai créé un module de formation à distance qui vise à valider le niveau A2 en anglais en vue de passer le TOEIC. C'est à cette occasion que l'ITP m'a proposé de tout centraliser sur Moodle. Elle m'a donc formée à Moodle et à divers outils utilisables en langues [\(OpenCréa,](https://open.crea-learning.com/fr/index.php) [Genially,](https://www.genial.ly/fr)..).

J'ai voulu en faire profiter les BAC PRO pour valoriser mon investissement sur la plateforme. J'ai petit à petit intégré mes cours dans moodle ; je peux maintenant l'utiliser pour introduire une nouvelle leçon, pour approfondir une notion en classe ou à la maison, travailler la prononciation par exemple.

# **DÉROULEMENT DE LA SÉANCE D'UTILISATION CHOISIE**

#### **En amont de la séance**

L'ITP inscrit tous les élèves sur la plateforme Moodle. Au départ c'est une coquille vide que je vais alimenter au fur et à mesure. Nous avons la chance de disposer d'une flotte d'Ipad (22) qui va permettre l'accès à Moodle en classe. J'autorise également l'usage du téléphone portable des élèves pour ces mêmes activités car nous n'avons pas suffisamment d'Ipad. J'instaure des consignes strictes avant l'utilisation.

Je prépare et centralise tous les exercices, supports sur Moodle ;

Dès que je vois des choses intéressantes je m'en empare. Je suis très vigilante aux droits à l'image etc…Pour ma discipline, j'ai dissocié l'oral de l'écrit.

#### **Pendant la séance**

La séance mise en œuvre vise à préparer les élèves de terminale à l'épreuve de CCF-MG2 pendant laquelle ils auront à décrire une image (publicitaire, bande dessinée, photo, …). Ils savent dès le début de l'année sur quoi va porter le CCF.

En début de séance, je propose un brainstorming pendant environ 15 mn : temps d'échanges, après un temps de réflexion seul ou en binôme, où chacun va pouvoir exprimer comment il procéderait pour décrire une image.

Ensuite, je distribue les tablettes avec la consigne de visionner une capsule vidéo que j'ai créée avec [Powtoon.](https://www.powtoon.com/)

Ils se connectent à Moodle pour accéder aux capsules vidéos.

Cette présentation donne les recommandations pour mener à bien la description d'une image selon les attendus du CCF. Ils la visionnent une première fois sans prise de notes et une seconde fois avec prise de notes pour conserver une trace écrite de ce qu'il faut retenir de la capsule.

Puis nous prenons un temps de bilan sur ce qu'ils ont à retenir.

En fin de séance, je distribue un document iconographique (version papier noir et blanc et en parallèle mise à disposition de la version en couleur sur Pronote) et ils ont, pour le lendemain, à rédiger la présentation du document.

La séance suivante, chacun fera la lecture au groupe de la description qu'il aura rédigée. Un élève va au tableau et prend ma place. Sa mission sera de dire quelle est la description qu'il retient comme la plus appropriée. Elle lui sera ensuite dictée et il la copiera au tableau. Je profite de ce temps pour pointer les éléments préconisés dans la capsule [Powtoon.](https://www.powtoon.com/online-presentation/dgWFxDlK6HO/?utm_medium=SocialShare&utm_campaign=workspace-share%2Bshare%2Bby%2Bowner&utm_source=workspace-share-button&utm_content=dgWFxDlK6HO&utm_po=30868204&mode=movie)

## **Après la séance**

Je passe par Pronote pour transmettre aux élèves le travail qu'ils ont à faire en leur rappelant d'aller sur le parcours Moodle.

### **Tout au long de l'année**

Les élèves ont accès au parcours Moodle qui est organisé en onglets (1 par discipline) ; et pour chaque discipline il y a des rubriques.

J'ai organisé l'onglet de ma discipline en chapitres : description d'images, conversation téléphonique, MP6, vocabulaire, grammaire, compréhension écrite, compréhension orale, lettre de motivation et CV, apprendre l'anglais différemment (chansons), les verbes irréguliers.

En début d'année, tout est caché et je rends visible au fur et à mesure selon les besoins.

J'ai au préalable chargé dans le parcours des activités variés selon ce que je souhaite qu'ils travaillent : des applications [Learning apps,](https://learningapps.org/watch?v=pmuhajazt20) [Opencrea,](https://open.crea-learning.com/mod_turbolead/mod/crealearning/reader.php?n=NzcwNyYyMzk1Nw%3D%3D) [Powtoon,](https://www.powtoon.com/online-presentation/cGRg2VyHY18/?utm_medium=SocialShare&utm_campaign=workspace-share%2Bshare%2Bby%2Bowner&utm_source=workspace-share-button&utm_content=cGRg2VyHY18&utm_po=30868204&mode=movie) [Genially,](https://view.genial.ly/5ed8bf8179f4b80da76733fd/game-prepo-in-on-at-1eres) des liens vers les vidéos et des écoutes orales du [Bristish Council](https://www.britishcouncil.fr/anglais/en-ligne-videos) pour varier les accents

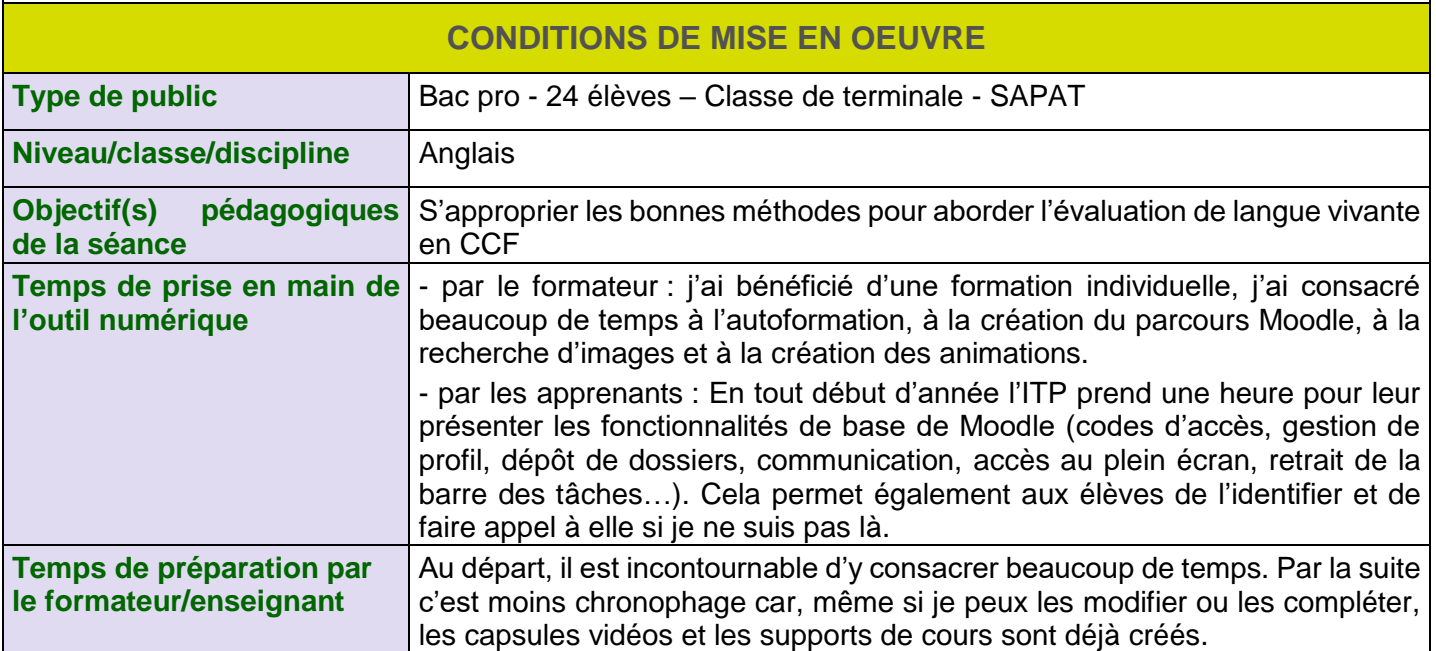

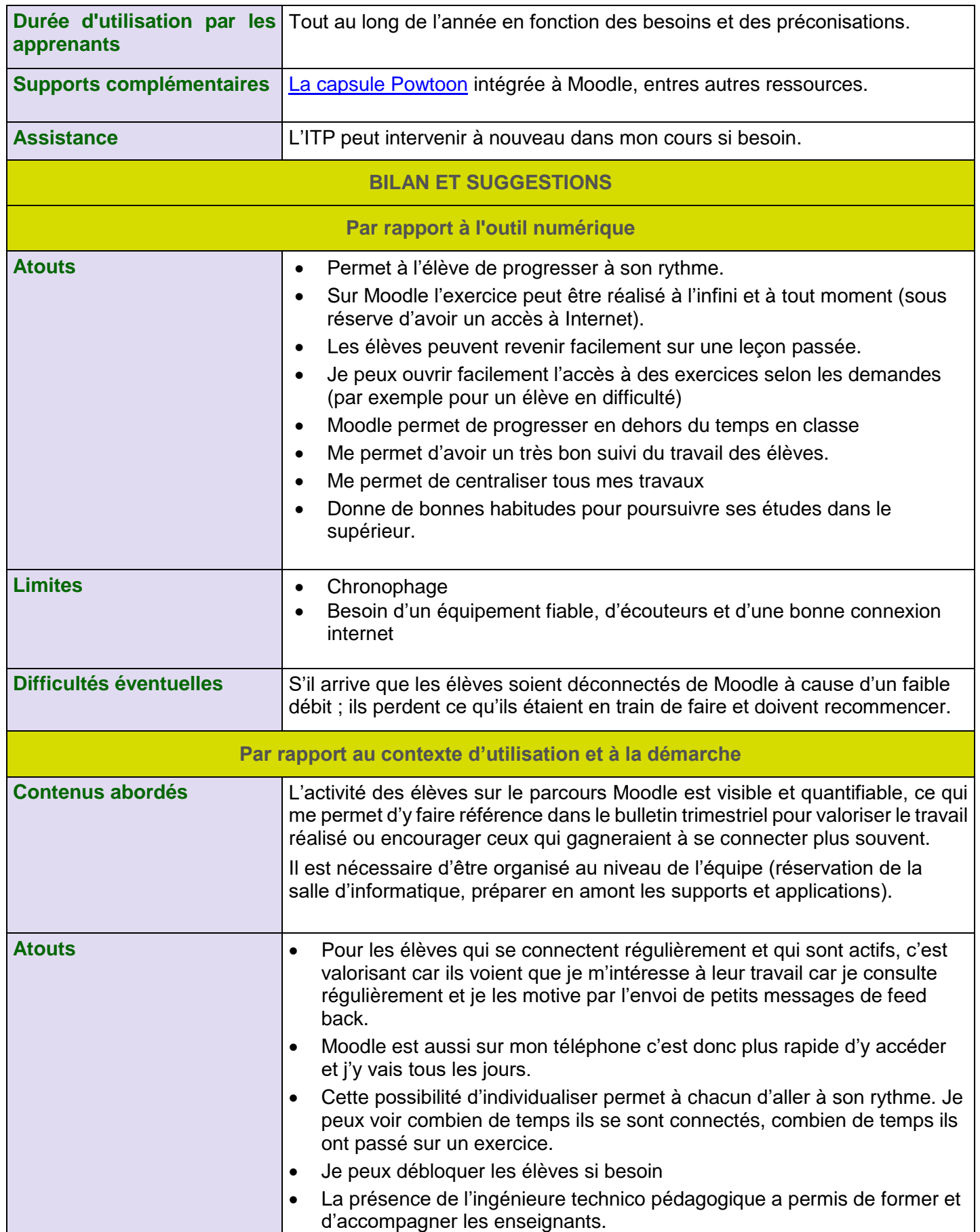

[Tapez ici]

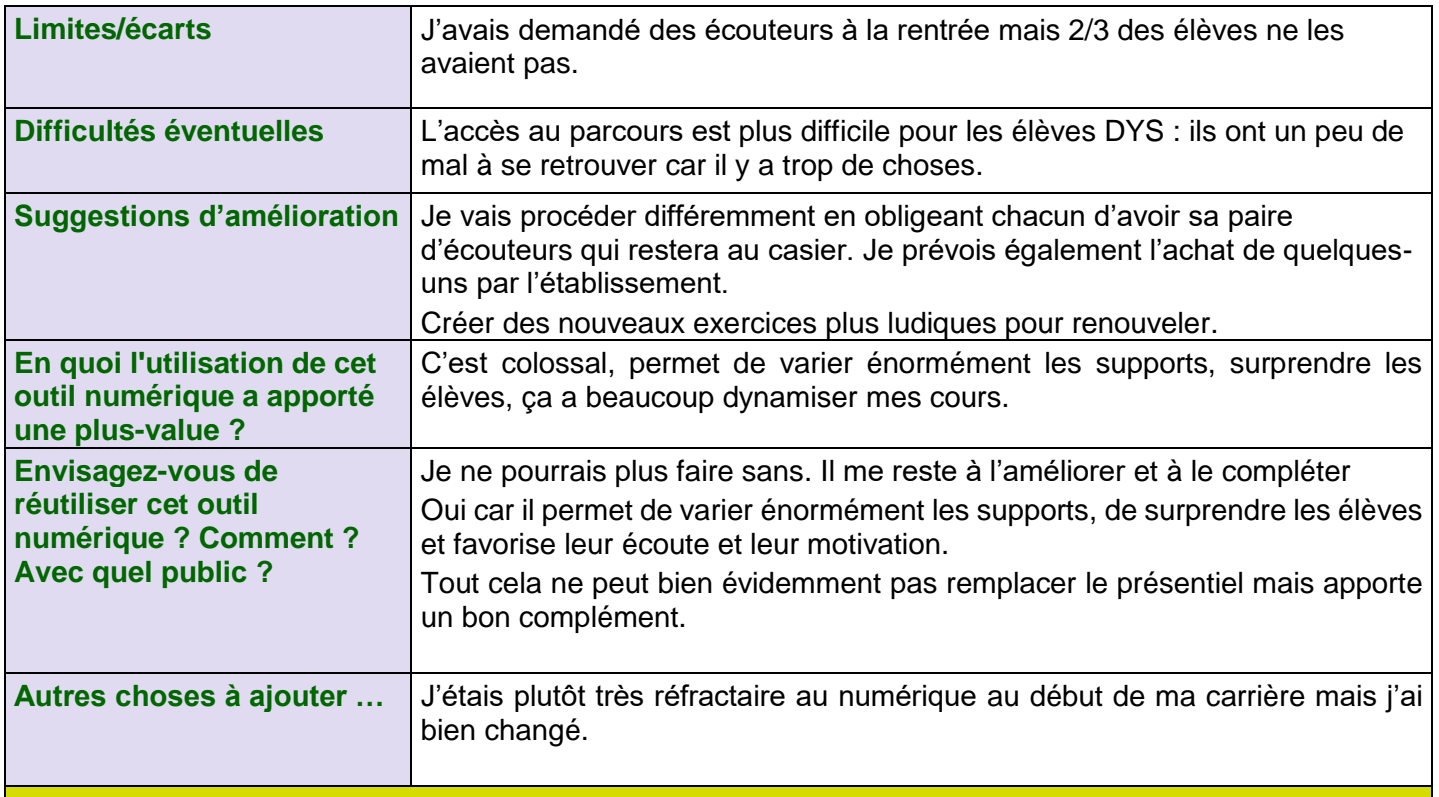

## **LA DIFFUSION DE CETTE PRATIQUE DANS L'ÉTABLISSEMENT**

Fin juin 2020 pendant deux semaines banalisées, il a été proposé à toute l'équipe des temps d'échanges de pratiques et de découvertes d'outils numériques selon un planning proposé par l'ITP. Toute l'équipe a pu donc être formée, s'approprier de nouveaux outils afin de l'intégrer ensuite dans le cours.

Les collègues ont bien conscience que la mise en place de telles pratiques prend du temps.

Cette année j'ai décidé de créer un nouvel espace pour les 4e puis en cours d'année pour les 3e. Je l'ai surtout utilisé en classe pour pouvoir individualiser le travail et les aider au maximum.

Certains collègues pensaient que cette classe n'était peut-être pas assez autonome pour gérer un tel outil. Après cette année d'utilisation, je dirais que le bilan est assez positif et je compte donc poursuivre le travail engagé.

A la rentrée, mes collègues d'histoire et de biologie vont à leur tour se lancer et nous devrions ainsi être trois à utiliser Moodle avec les 4<sup>e</sup> e 3<sup>e</sup>.